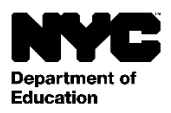

Учащийся: [Student Last Name], [Student First Name] [Student Middle Name] Класс: [Grade Level] Официальный класс: [Official Class] Учитель: [Teacher Name] Школа: [School Name] [School DBN]

Дата: [DATE]

Уважаемый/ая [Parent First Name] [Parent Last Name],

Приглашаем вас создать персонализированный аккаунт NYC Schools, который обеспечит вам доступ к ключевой информации об учебном прогрессе ребенка. Аккаунт NYC Schools дает возможность проверять сведения о ребенке на компьютере, телефоне или планшете (на одном из 10 языков).

Открыть аккаунт можно с компьютера или подключенного к Интернету устройства следующим образом:

- 1. На странице авторизации сайт[а https://mystudent.nyс](https://schoolsaccount.nyc/) нажмите на ссылку ["Create New Account"](https://mystudent.nyc/) («Создать аккаунт»).
- 2. Введите свои контактные данные (имя, фамилию, имейл и номер мобильного телефона), чтобы получать уведомления. Для создания базового аккаунта код не нужен, однако он требуется для привязки к аккаунту данных о ребенке.
- 3. Указав контактную информацию, выберите "Validate Email" («Подтвердить имейл»). Не закрывайте страницу.
- 4. Откройте имейл с номером подтверждения. Введите его на странице "Validate Email" («Подтвердить имейл»).
- 5. Создайте пароль.
- 6. Выберите контрольные вопросы.
- 7. Введите свой код создания аккаунта (Account Creation Code). Код создания аккаунта: [Code]
- 8. Выберите "Create Account" («Создать аккаунт»).

Если в муниципальных школах учится несколько ваших детей, вы получите на каждого из них отдельный код. Для создания аккаунта необходимо указать номер ID и код только одного ребенка (шаг 7 выше). Создав аккаунт, вы затем можете внести информацию об остальных детях на странице "Manage Account" («Управление учетной записью»).

Каждый код уникален; не сообщайте его другим лицам. Если в письме указано не ваше имя, обращайтесь за содействием в школу или по телефону 311.

Надеемся, что аккаунт NYC Schools обеспечит вам возможность более активного участия в процессе образования. Дополнительная информация: [https://schoolsaccount.nyc.](https://schoolsaccount.nyc/) С вопросами об аккаунте обращайтесь в школу ребенка или по тел. 311. За помощью на языках помимо английского обращайтесь к координатору языковой поддержки или координатору по работе с родителями вашей школы.

С уважением,

[Principal]